# **Instructions for Participating in the Spring FY17 LLNJ Keynote via Facebook Live**

## **Welcome to our Facebook Live broadcast of ALA President-Elect Loida Garcia-Febo's keynote!**

LLNJ Spring Membership Keynote on Thursday, June 8, 2017, from 2:00 - 3:30 pm.

### **Important Points**:

- Loida's talk will be broadcast via our Facebook Page using Facebook Live Video
- This document includes instructions for updating your Facebook Notifications settings so that you will be alerted when the Live Video feed begins
- If you can't participate in real time, we will save the video to our Facebook Page, where it will be readily available for future viewing. We will also publicize a direct link to the video after the meeting
- Your online meeting videographer is Sophie Brookover
- There will be both video and audio of Loida's talk
- You will be able to submit comments and responses to Loida's talk via the chat box at the bottom of the video screen
- Sophie will be simultaneously listening to and live-tweeting Loida's talk. She and Loida will review your comments after the meeting is over.
- *Sophie will not be available to assist you with technical issues that day - either before or during Loida's keynote.*

# **Equipment**:

- We recommend that you use a desktop, laptop or mobile device with either a strong wireless or a hard-wired Internet connection.
- To hear Loida's keynote, you can use any of the following:
	- Speakers built into in your monitor, laptop, or mobile device
	- Headphones or earbuds

### **We strongly urge you to update your Facebook Page notifications for LibraryLinkNJ,** *at least one day prior to the Live Video*:

- Open up<https://facebook.com/LibraryLinkNJ> or search for LibraryLinkNJ on the Facebook app
- If you haven't already Liked the LibraryLinkNJ Facebook Page, please do so by clicking or tapping the thumbs-up icon
- Next, update your notifications settings by mousing over or tapping the *Following* icon next to the thumbs-up icon:

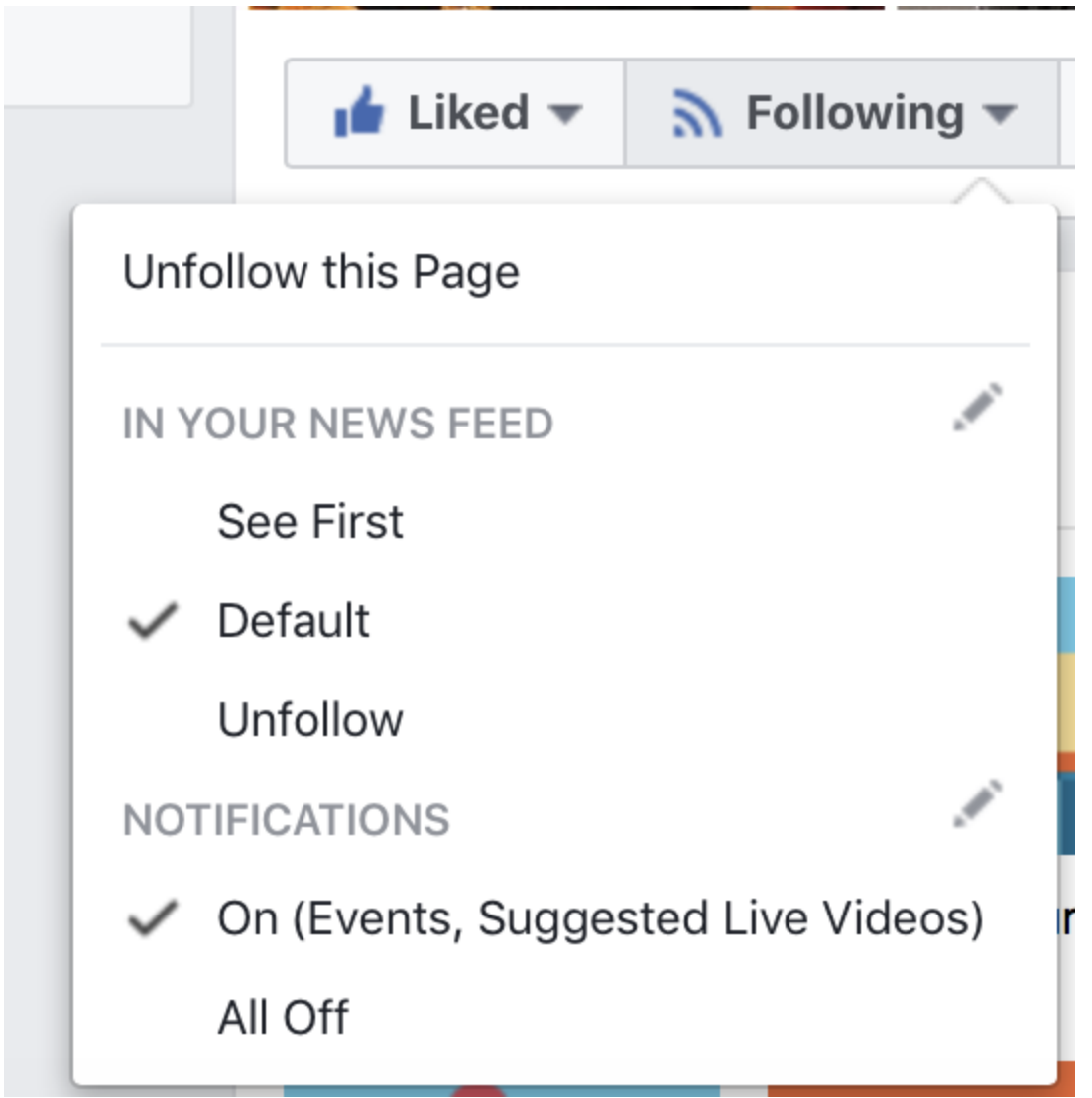

● Click the pencil icon next to *Notifications*, then in the Live Videos portion of the dialogue box, click the radio button for All Live Posts, then click the Done button.

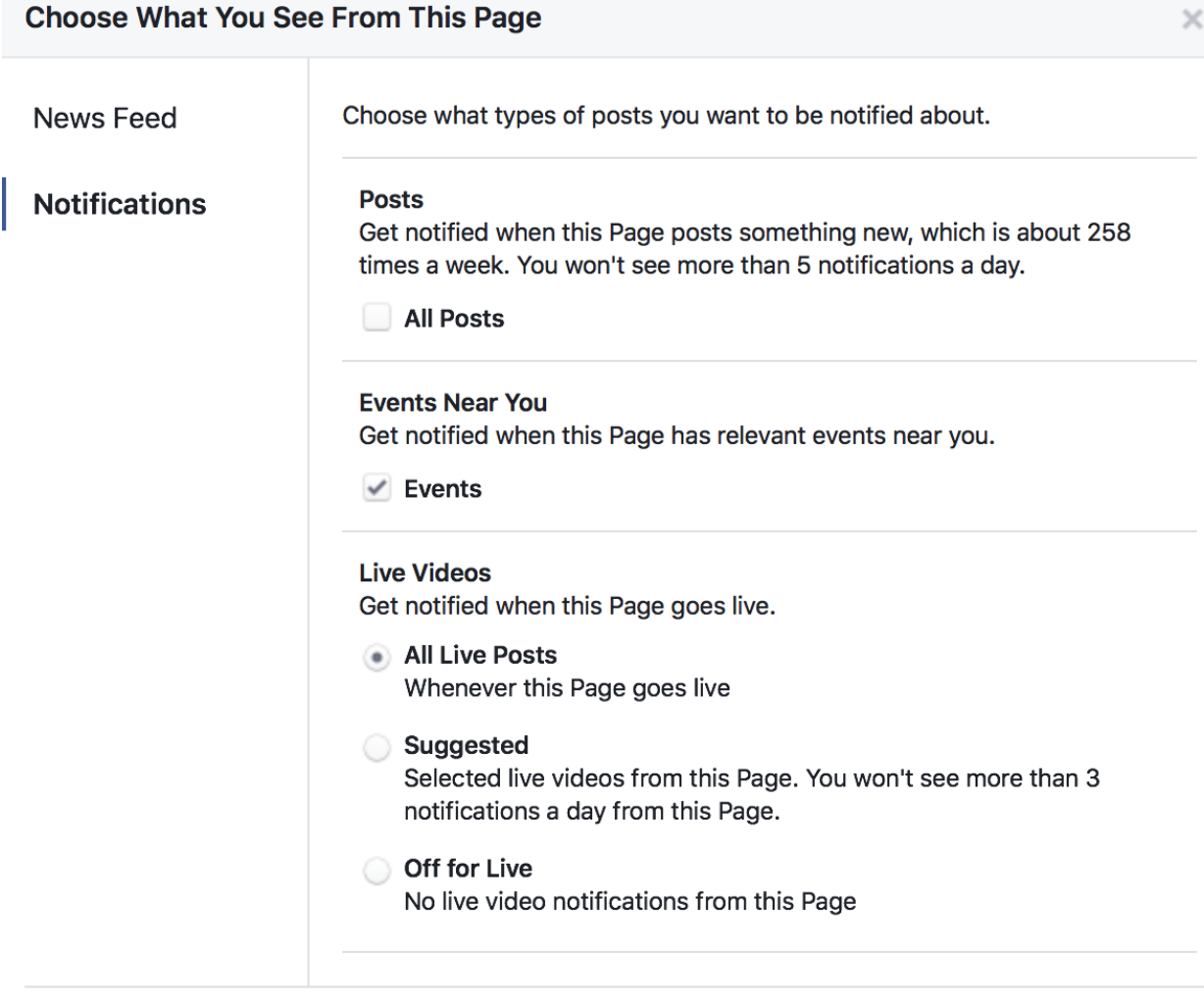

#### **Viewing the Facebook Live Video Keynote**:

- A few minutes before the Facebook Live Video begins at 2:00 pm, log into [https://facebook.com,](https://facebook.com/) or open your Facebook app
- When the Facebook Live Video begins, you will receive a notification that it's happening. Tap the notification to be taken to the Live Video.
- You can control volume via your monitor or mobile device, on your speakers (if separate from your computer), and on your headset (depending on the style/make)
- **If you have any technical questions or problems** *in the days before the meeting,* **please call Joanne Roukens at 201-874-6885 (her cell phone) or Sophie Brookover at 732-943-6109 (her cell phone).**
- **If you have technical problems that day or** *during the meeting***, we apologize, but no one will be available to help you.**

**Done**